#### ВАЛЕРИЙ ОЧКОВ

для студентов<br>и инженеров **РУССКАЯ ВЕРСИЯ** 

Интерфейс Mathcad — проблемы и решения

Советы пользователям Mathcad

Критический анализ встроенных средств решения инженерных и учебных задач

Инженерные аспекты решения алгебраических и дифференциальных уравнений и задач оптимизации

Построение «инженерных» графиков

Использование С++ для создания пользовательских функций Mathcad

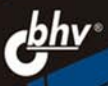

### Валерий Очков

# Vlathcad  $\mathbf{\Lambda}$ для студентов<br>и инженеров РУССКАЯ ВЕРСИЯ

Санкт-Петербург «БХВ-Петербург»

2009

УДК 681.3.06<br>ББК 32.973.2 ББК 32.973.26-018.2

<sup>О</sup>-95

Очков <sup>В</sup>**.** Ф**.** 

<sup>О</sup>-95 Mathcad 14 для студентов <sup>и</sup> инженеров: русская версия. — СПб.: БХВ-Петербург, 2009. — 512 с.: ил.

ISBN 978-5-9775-0403-4

Возможности русской официальной версии Mathcad 14 проиллюстрированы на примерах решения научно-технических, инженерных <sup>и</sup> учебных задач. Рассмотрены решение уравнений <sup>и</sup> систем (алгебраических <sup>и</sup> дифференциальных), построение графиков, оптимизация, математическое моделирование, линейное программирование, обработка статистических данных, анимация, игры, программирование, нечеткая логика, нечеткие множества, символьная математика <sup>и</sup> <sup>т</sup>. д. Уделено внимание вопросам структурирования, отладки <sup>и</sup> оптимизации Mathcad-программ, <sup>а</sup> также программированию для Mathcad на <sup>С</sup>/С++. Изложены вопросы открытия Mathcad-документов <sup>в</sup> сети Интернет для работы <sup>в</sup> режиме on-line Calculation <sup>с</sup> использованием технологии Mathcad Application/Calculation Server.

Для студентов и преподавателей вузов

УДК 681.3.06 ББК 32.973.26-018.2

#### Группа подготовки издания**:**

Главный редактор Екатерина Кондукова Зам. главного редактора Евгений Рыбаков Зав. редакцией Григорий Добин<br>Редактор Мина Кузьмина Компьютерная верстка<br>Корректор Корректор Виктория Пиотровская Зав. производством

Анна Кузьмина<br>Натальи Караваевой Николай Тверских

Лицензия ИД № 02429 от 24.07.00. Подписано <sup>в</sup> печать 30.01.09. Формат  $70 \times 100^{1/16}$ . Печать офсетная. Усл. печ. л. 41,28. Тираж 2000 экз. Заказ № "БХВ-Петербург", 190005, Санкт-Петербург, Измайловский пр., 29. Санитарно-эпидемиологическое заключение на продукцию<br>№ 77.99.60.953.Д.003650.04.08 от 14.04.2008 г. выдано Федеральной службой<br>— Ве ЧЭЛЗОРУ В СФОРО ЭЗЧИТЫ ВРЭВЛЯЕТЕЛЕЙ ДЕЛЕСЕРОЙ И брагополучии ЧОЛОВОКО по надзору <sup>в</sup> сфере защиты прав потребителей <sup>и</sup> благополучия человека.

> Отпечатано <sup>с</sup> готовых диапозитивов <sup>в</sup> ГУП "Типография "Наука" 199034, Санкт-Петербург, 9 линия, 12

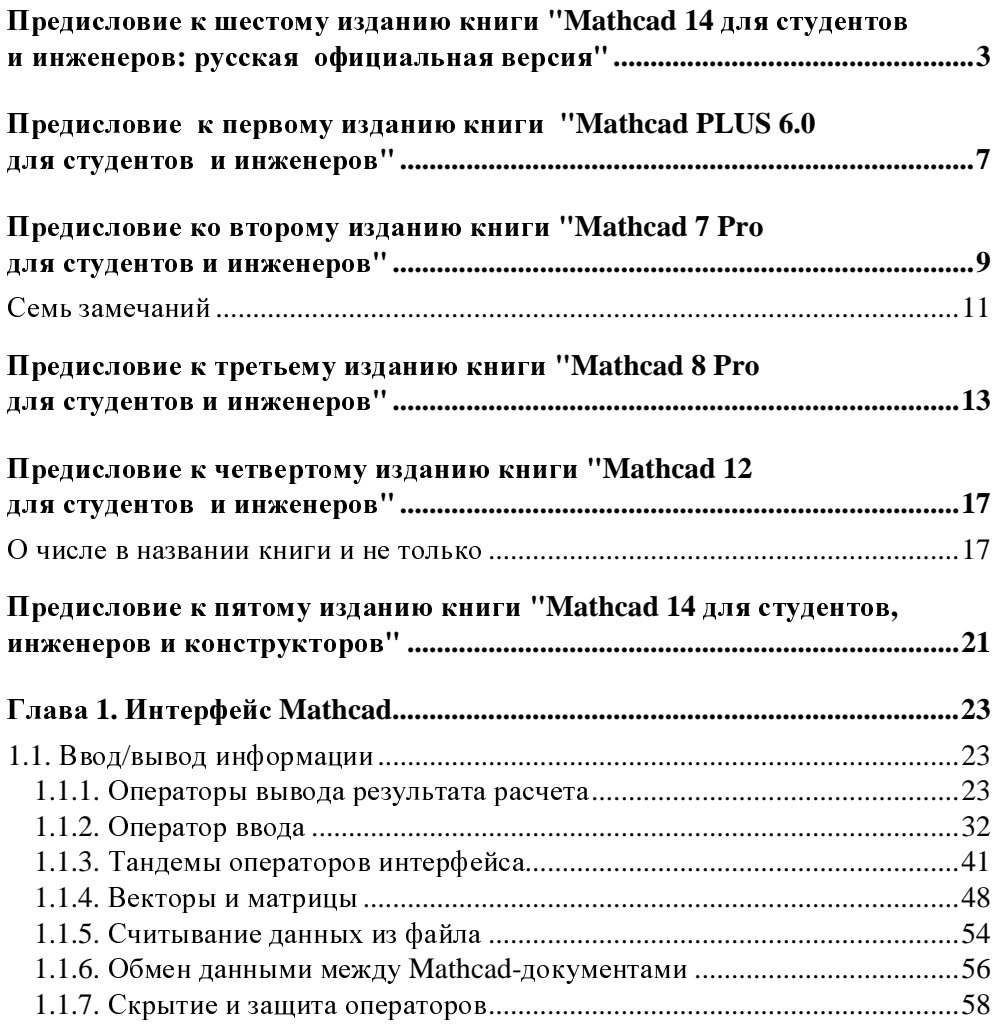

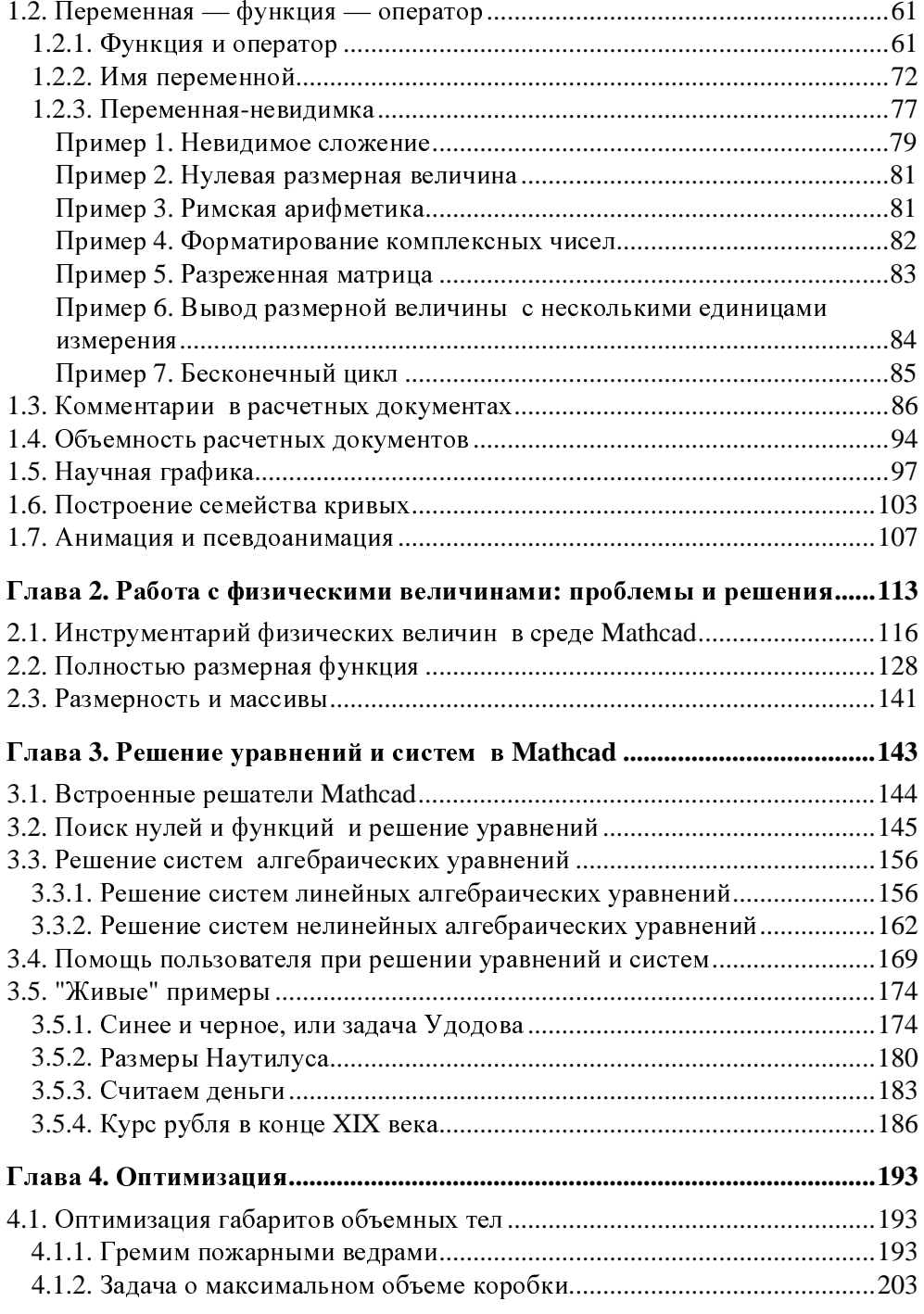

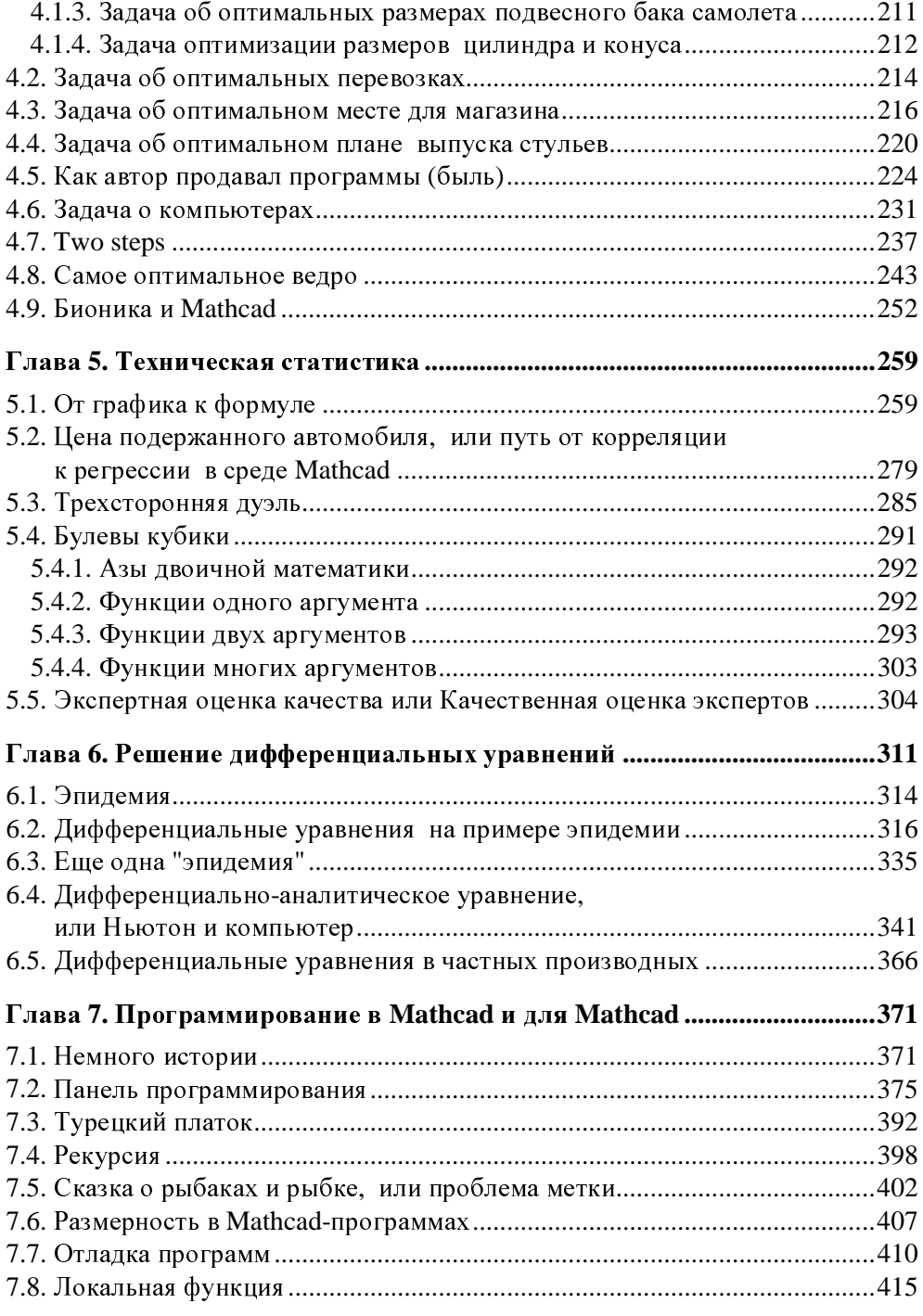

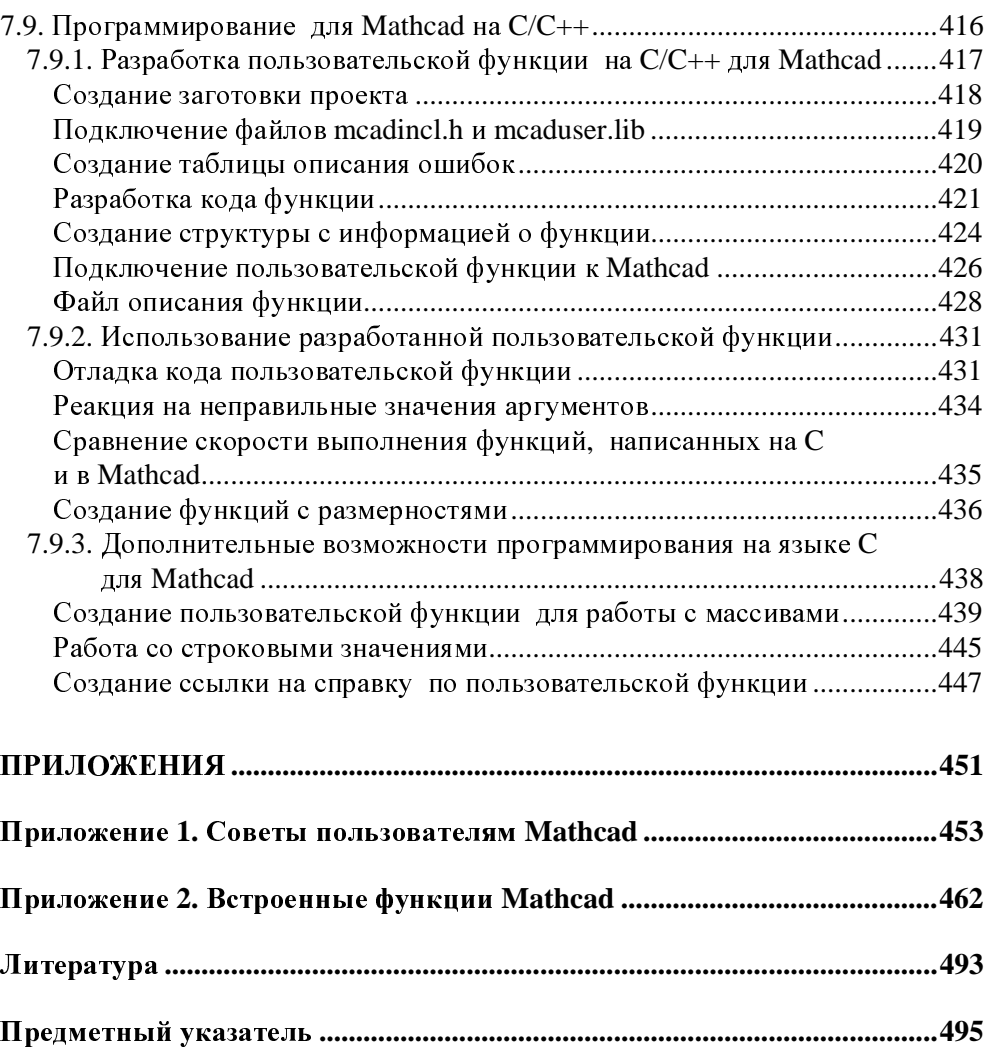

Приветствую читателей книги "Mathcad 14 для студентов <sup>и</sup> инженеров: русская официальная версия".

Надеюсь, что выход в свет русской версии Mathcad PTC,<br>а вместе с ней и этой книги еще больше увеличит число пользователей этого мощного и современного инженерного пользователей этого мощного и современного инженерного калькулятора <sup>в</sup> России <sup>и</sup> странах СНГ. Интеграция русской версии Mathcad PTC <sup>с</sup> русской же версией программы САПР Pro/ENGINEER поможет студентам <sup>и</sup> инженерам выйти на новый уровень использования IT-технологий.

> *Karen Combe —* вице*-*президент *Parametric Technology Company*  по локализации

# Предисловие <sup>к</sup> первому изданию книги **"Mathcad PLUS 6.0** для студентов <sup>и</sup> инженеров**"**

Рассказывают такую историю. Воздушный шар вырвался из облаков. Летящие увидели на земле человека <sup>и</sup> закричали: "Где мы находимся?!" "Вы находитесь <sup>в</sup> корзине воздушного шара", — таков был ответ. Его дал математик. Только от математика можно услышать совершенно точный и совершенно бесполезный ответ $^{\rm l}$ .

Книги, просто информирующие читателя <sup>о</sup> новых программных продуктах, подобны ответу математика если не своей точностью, то своей бесполезностью. Часто вместе с такой книгой выходит новая версия программы с новыми возможностями, требующая нового анализа (феномен света угасшей звезды). Это одна из причин, почему автор отошел от традиционного описания пакета Mathcad.

<sup>С</sup> другой стороны, автор понимает, что стиль этюдов (из которых составлена книга) не всегда импонирует читателю издательства "КомпьютерПресс"<sup>2</sup>,<br>почвиниеми и изслиении недисми и в делие время не всеменности полнонии привыкшему <sup>к</sup> краткому, четкому <sup>и</sup> <sup>в</sup> то же время по возможности полному изложению. Поэтому книга состоит из двух частей.

В первой собраны э*тоды*<sup>3</sup>. Что это такое? На языке музыкантов и шахмати-<br>exer "exer" — exerci@example.yrmanureurs.arg.exercienture.yrmanureurs.arg стов "этюд" — это небольшое упражнение для отработки некоторых элементов игры. <sup>В</sup> этюдах этой книги ставится цель не научить желающих работать <sup>в</sup> программной среде Mathcad (это все равно, что учить плавать вдали от бассейна), <sup>а</sup> показать идеологию работы <sup>с</sup> Mathcad. Делается это по возможности

<sup>&</sup>lt;sup>1</sup> Читатели прислали автору другие варианты этого анекдота о математиках. Вариант<br>- также починает от открыт Персии и Персии <sup>2</sup> стандарта <sup>пр</sup>есе советст<sup>ой</sup> Метана <sup>с</sup> примесью черного юмора. Похороны. Прохожий спрашивает: "Кого хоронят?" Математик показывает: "Вон того — кто <sup>в</sup> гробу лежит!" Вариант военно-математический. Группа туристов немного заблудилась <sup>и</sup> спрашивает <sup>у</sup> прохожего: "Мы правильно идем <sup>к</sup> электричке?" Прохожий (<sup>а</sup> это был преподаватель математики <sup>в</sup> военном училище) отвечает: "Нет, неправильно. Во-первых, не <sup>в</sup> ногу, <sup>а</sup> во-вторых, не строем!" 2

 $2$  Первые три книги серии вышли в этом издательстве.

<sup>В</sup> данном издании книги автор отказался от слова "этюд" <sup>и</sup> вернулся <sup>к</sup> более привычному "глава".

на несложных и понятных примерах, затрагивающих актуальные вопросы вычислительной математики (решение уравнений и систем — алгебраических и дифференциальных, оптимизация, статистика, математическое моделирование, техника символьных преобразований, игры и т. д.).

У художников слово "этюд" означает зарисовку, представляющую собой часть будущей большой картины. Математические этюды книги являются не только упражнениями, но и своего рода зарисовками, где внимательный читатель сможет найти немало полезных советов и интересных идей, которые пригодятся ему в дальнейшем при написании больших Mathcad-полотен.

"Старая песня на новый лад" — так можно перевести английское слово "remake". Этот прием особенно популярен в кинематографе. Берется старый фильм, вернее, старый, уже отснятый сценарий, по которому снимается новая версия кинокартины. Технология remake применяется и в программировании, когда, например, DOS-версия какой-либо программы переписывается для Windows. Использовал его и автор: некоторые этюды книги, уже опубликованные, в частности, в журнале "КомпьютерПресс" в виде статей, в книге подвергаются операции remake. В связи с этим автор просит у читателей прощения за возможные повторы и за самокомпиляцию.

У второй части книги (приложение) другой автор и другой стиль: фирма  $(101.$ Main Street, Cambridge, Massachusetts, USA, MathSoft.  $Inc.$ **www.mathsoft.com<sup>4</sup>**) предоставила для данной книги справочный материал из Руководства пользователя пакета Mathcad.

Автор выражает глубокую признательность:

- □ Н. А. Сливиной, прекрасному математику и милой женщине за помощь в подготовке статей, легших в основу книги. Наши с Натальей Александровной дискуссии о месте компьютера в преподавании математики выплеснулись на эти страницы;
- Игорю Павловичу Боровикову, директору фирмы SoftLine;
- $\Box$  Стивену Финчу (Steven Finch) и Робу Дули (Rob Dooly) сотрудникам фирмы Mathsoft, Inc.;
- □ Л. Зайцевой, Т. Лоскутовой, Д. Григорян, О. Новиковой, М. Панько, Ю. Бакластову, В. Сабанину, А. Кузьмину, В. Усенко, Ю. Кичатову, А. Очкову, А. Солодову, Е. Шавшиной и всем студентам Московского энергетического института — слушателям курса "Информатика", общение с которыми помогло автору написать данную книгу.

<sup>&</sup>lt;sup>4</sup> Теперь эта фирма является подразделением фирмы РТС (www.ptc.com).

## Предисловие ко второму изданию книги "Mathcad 7 Pro для студентов и инженеров"

В настоящее время для научно-технических расчетов на компьютерах все чаще и чаще используются не традиционные языки программирования и не электронные таблицы, а специальные математические программы типа Mathematica, MatLab, Maple, Mathcad, Gauss, Reduce, Eureka и др.

Математические пакеты, в особенности Mathcad — самый популярный пакет из вышеперечисленного списка, - позволяют специалистам в конкретной научно-технической области очень быстро освоить работу на компьютере и реализовать на них математические модели, не вдаваясь в тонкости программирования на традиционных языках (Fortran, C, Pascal, BASIC и др.).

Вот конкретные преимущества работы в среде математической программы Mathcad:

• математические выражения в среде Mathcad записываются в их общепринятой нотации: числитель находится сверху, а знаменатель - внизу; в интеграле пределы интегрирования также расположены на своих привычных местах. Казалось бы, это все мелочи, никак не влияющие на вычислительный процесс. Но!.. Программа должна быть понятной не только для компьютера, но и для человека. Пользователь, читая распечатку принтера или глядя на дисплей, видит, что данная величина записана в числителе и ее увеличение приводит к возрастанию всего выражения. А это очень важно при анализе математических моделей, форма и содержание которых едины;

□ в среде Mathcad процесс создания "программы" идет параллельно с ее отладкой. Пользователь, введя в Mathcad-документ новое выражение, может не только сразу подсчитать, чему оно равно при определенных значениях переменных, но и построить график или поверхность, беглый взгляд на которые может безошибочно показать, где кроется ошибка, если она была допущена при вводе формул или при создании самой математической модели. "Отладочные" фрагменты можно оставить в готовом документе для того, чтобы, например, еще раз убедить воображаемого или реального оппонента в правильности модели;

- в пакет Mathcad интегрирован довольно мощный математический аппарат, позволяющий решать возникающие проблемы без вызова внешних процедур. Вот неполный перечень вычислительных инструментов, доступных в среде Mathcad:
	- решение алгебраических уравнений и систем (линейных и нелиней**ных**);
	- решение обыкновенных дифференциальных уравнений и систем (задача Коши и краевая залача):
	- решение дифференциальных уравнений в частных производных;  $\bullet$
	- статистическая обработка данных (интерполяция, экстраполяция, аппроксимация и многое другое);
	- работа с векторами и матрицами (линейная алгебра и др.);
	- поиск минимумов и максимумов функциональных зависимостей;
- П пакет Mathcad дополнен справочником по основным математическим и физико-химическим формулам и константам, которые можно автоматически переносить в документ без опасения внести в них искажения, увы, нередкие при ручной работе;
- П к пакету Mathcad можно приобрести те или иные электронные учебники по различным дисциплинам: решение обыкновенных дифференциальных уравнений, статистика, термодинамика, теория управления, сопротивление материалов и т. д. Прежде чем решать возникшую проблему, пользователь может изучить электронный учебник и перенести из него в свой документ нужные фрагменты, отдельные формулы и константы;
- П решая поставленную задачу, пользователь может вводить не только числовые значения переменных, но и дополнить их размерностями. При этом пользователь вправе выбирать и систему единиц (СИ, кг-м-с, г-см-с, британская), и конкретные размерности (мм, дюймы, футы и т. д.): система Mathcad в них сама разберется и выдаст ответ с заданной пользователем размерностью;
- □ система Mathcad оборудована средствами анимации, что позволяет реализовать созданные модели не только в статике (числа, таблицы, графики), но и в динамике (анимационные клипы);
- в систему Mathcad интегрированы средства *символьной математики*, что позволяет решать поставленные задачи (этап задачи) не только численно, но и аналитически:

П не выходя из среды Mathcad, возможно открывать новые документы на других серверах и пользоваться преимуществами информационных технологий, предоставляемых Интернетом.

Кроме того, не следует забывать, что пакет Mathcad - это полноценное Windows-приложение. Решая поставленную задачу, можно в статике (через буфер обмена Windows) или в динамике (OLE-технология) передать данные в среду другой программы (в среду языка Fortran, например) и там решить часть задачи.

Форма этой книги двояка. С одной стороны, она является исправленным, переработанным и существенно дополненным изданием первой книги автора по Mathcad (см. предисловие к ней). С другой стороны, данную книгу можно считать новым изданием по новейшему программному продукту Mathcad 7 Pro фирмы Mathsoft, Inc. Так или иначе, автор надеется, что эта книга, как и предыдущая, будет принята читателем.

#### Семь замечаний

Итак...

- 1. Автор, естественно, постарался исправить ошибки и опечатки первого издания. В этом ему помогли знакомые и незнакомые коллеги, которым автор безмерно благодарен.
- 2. В качестве официального бета-тестера автор участвовал в испытаниях бета-версии Mathcad 7. Это позволило ему, во-первых, заглянуть в "кухню" фирмы MathSoft, а во-вторых, заранее (до выхода программного продукта) основательно "обыграть" новинки Mathcad 7 Pro.
- 3. Не оставлена без внимания и предыдущая версия Mathcad Mathcad PLUS 6.0. Дело в том, что Mathcad 7 предъявляет высокие требования к компьютеру (Windows 95, 16 Мбайт ОЗУ и др.). Книга адресована студентам и инженерам, для многих из которых по техническим причинам даже Windows 3.x недоступен. Есть, кстати, и DOS-версия Mathcad, работающая и на IBM без винчестера, и с 1 Мбайт оперативной памяти. Почти все задачи книги (кроме тех, которые помещены в этюдах 6 и 7) работают и в среде Mathcad под управлением DOS.
- 4. Автор активно включился в процесс формирования "мирового решателя" задач с использованием Mathcad: все программы книги размещены на серверах.
- 5. Книга имеет гриф учебного пособия, поэтому при ее переработке были учтены те трудности, с которыми студенты сталкивались при освоении Mathcad с помощью данной книги.
- 6. Одновременно <sup>с</sup> написанием книги автор создавал обучающий мультимедийный курс.
- 7. Автор будет благодарен за замечания <sup>и</sup> пожелания по книге, которые просит направлять по обычной (111250, Россия, Москва, Красноказарменная, 14, МЭИ, ТВТ) или по электронной (**ochkov@twt.mpei.ac.ru**) почте.

<sup>И</sup> последнее замечание. Люди, много работавшие <sup>с</sup> языком Fortran, знают, что это не просто язык кодирования алгоритмов, <sup>а</sup> целый мир со своими судьбами, легендами, удачами <sup>и</sup> неудачами... Среду Mathcad можно <sup>и</sup> нужно рассматривать не только как среду программирования, но и как некую сферу культуры, составляющую пласт мировой культуры. Эту идею автор постарался пронести сквозь книгу, которую можно <sup>и</sup> нужно рассматривать не только как учебное пособие по популярной программной среде, но <sup>и</sup> как сборник рассказов об околокомпьютерной жизни.

Ноябрь<sup>1997</sup>

# Предисловие к третьему изданию книги "Mathcad 8 Pro для студентов и инженеров"

Форма этой книги двояка.

С одной стороны - это исправленное и дополненное переиздание двух предыдущих книг автора, вышедших в издательстве "КомпьютерПресс" в 1996 г. ("Mathcad PLUS 6.0 для студентов и инженеров") и в 1998 г. ("Mathcad Pro 7 для студентов и инженеров" - см. ранее предисловия к ним). Была даже идея сделать такую обложку книги: в названии не прописывать номер версии Mathcad, а поместить рамку, в которую вставляются таблички с номерами: 6.0 PLUS, Pro 7, Pro 8 и т. д. Так на футбольном поле фиксируются голы.

С другой стороны, автор дополнил книгу новыми примерами и главами, расширяющими представление о Mathcad как об универсальном пакете решения разнообразных задач: чисто математических, физических, экономических и т. д. Описаны возможности Mathcad в формализации нечеткой логики и нечетких множеств, даны приемы структурирования Mathcad-программ, их отладки и оптимизации, детально описан процесс создания с помощью языка С новых встроенных Mathcad-функций и многое другое.

Кроме того:

1. Большое внимание, естественно, уделено новым возможностям "заглавной" версии Mathcad - Mathcad 8 Pro: описана методика и функции решения оптимизационных задач, детализированы более гибкие инструменпоиска корней уравнений и систем, представлена расширенная ты трехмерная графика и др. Автор тестировал бета-версии программы<sup>1</sup>. Замечания по программе были сообщены разработчикам, а сам диалог автора с фирмой MathSoft в какой-то мере был отображен в этой книге.

Это мог сделать любой пользователь Mathcad, ухитрившийся скачать по адресу beta.mathsoft.com 32-мегабайтную программу. Автор рекомендует заглядывать в это место Интернета — вот-вот там появится бета-версия Mathcad 2000!

- 2. Существенно изменена форма иллюстраций книги. Теперь это не распечатки Mathcad-документов, а копии экрана дисплея (и даже коллажи нескольких копий<sup>2</sup>) с сообщениями самой системы Mathcad и с комментариями автора, поясняющими те или иные особенности диалога пользователя с компьютером. Операторы с белым фоном прописаны на сером (режим View Region — просмотр областей), что, по мнению автора, также повышает "читабельность" рисунков с задачами книги.
- 3. Книга получила гриф учебного пособия для студентов математических и инженерных специальностей высших учебных заведений. В связи с этим (скорее для этого) автор дополнил книгу и примеры книги несколько "разжеванными" с методической точки зрения материалами, которые могут показаться лишними для тех, кто уже знаком с компьютером.
- 4. Данная книга это не только и не столько книга о программном обеспечении компьютера, но и книга "за жизнь". Автор постарался (ухитрился; насколько удачно - судить читателю) поднять и "околокомпьютерные" и даже "далекооткомпьютерные" проблемы (конфликты современного мира, компьютерное пиратство, налоговая система, компьютер в системе математического образования и т. д.).
- 5. Книга ни в коем случае не "тянет" на всеобъемлющее справочное пособие по пакету Mathcad. В этом автора упрекают некоторые читатели: "Вместо того чтобы просто перевести документацию по Mathcad и опубликовать ее. Вы "гремите" пожарными велрами и упражняетесь "на купце и сукне". Автор отвечает таким читателям, что "чукча" не переводчик, а "писатель", пардон, "компьютерный писатель" (см. сноску 45 в этюде 7).
- 6. Автор при работе над этой книгой впервые по-настоящему вкусил плоды Интернета: большинство замечаний и пожеланий по предыдущим изданиям книги пришло в электронном виде. Вот три электронных адреса для общения с автором:
	- электронная почта: ochkov@twt.mpei.ac.ru;
	- персональная страничка автора: http://twt.mpei.ac.ru/ochkov;  $\bullet$
	- папка, откуда можно скачать программы книги и другие интересные для читателя файлы: ftp://twt.mpei.ac.ru/ochkov/mathcad.

В одной копии невозможно иметь более одного сообщения об ошибке, более одного диалогового окна, поясняющего нюансы работы пользователя и т. д.

Другие полезные Mathcad-адреса:

- сайт фирмы Mathsoft, Inc. разработчика Mathcad: **www.mathsoft.com**;
- $\Box$  сайт фирмы SoftLine российского представителя фирмы MathSoft, Inc. — **www.softline.ru**;
- персональная страничка Владимира Павловича Дьяконова, коллеги автора по написанию Mathcad-книг, которому автор безмерно благодарен за советы <sup>и</sup> поддержку — **www.keytown.com/users/Dyak**.

Автор настоятельно просит читателя ознакомиться с предисловиями к двум предыдущим изданиям книги *(*см*.* ранее*)*, которые также были переработаны <sup>и</sup> дополнены.

Февраль 1999

# Предисловие к четвертому изданию книги "Mathcad 12 для студентов и инженеров"

#### О числе в названии книги и не только

Что еще можно добавить предисловиям к предыдущим изданиям книги?! Было предложение назвать эту книгу "Mathcad для чайников" ("Mathcad for Dummies"). Но оно было отклонено по двум причинам — формальной и неформальной. Формальная причина заключается в том, что шаблон названий "...for Dummies" уже является чужой торговой маркой. Причина же "по делу" основывается на том, что книги с такими названиями как-то не подходят к математическим пакетам. Другое дело Word, Интернет или, на худой конец, Excel, а также сама операционная система Windows, без знания "чайничных" основ которой нельзя (трудно) изучить другие "чайничные" программы<sup>1</sup>, работающие под управлением Windows. Более того, этой книге скорее подходит название "Mathcad для умников (нечайников)", так как она в первую очередь адресована продвинутым пользователям Mathcad — пользователям, которые воспринимают этот пакет не только как инструмент решения учебных и инженерно-технических задач, но и как высокоинтеллектуальную игрушку: можно на компьютере быстро пройти все уровни в какой-нибудь "стрелялке", а можно решить в среде Mathcad очень запутанную задачу, раскрыть какие-либо тайные стороны этого пакета, о которых не ведают даже сами разработчики... Кроме того, шаблон названий "... для студентов и инженеров" можно также считать незарегистрированной (пока) торговой (книжной) маркой автора или издательства.

Автор хотел озаглавить книгу просто "Mathcad для студентов и инженеров" без конкретизации версии пакета, но его подправили люди, пекущиеся и о коммерческой стороне дела. Автор согласился с этим замечанием с учетом того, что он (автор) участвовал в тестировании всех пяти релизов бетаверсии Mathcad 12 и знает эту программу (проблему) как бы изнутри. Опасение

Правильнее сказать так: "чайничную" часть серьезных, далеко не "чайничных" программ.

вызывает лишь тот факт, что новые версии Mathcad появляются уж очень часто и книги с конкретизацией версии Mathcad в названии часто не поспевают за этим процессом — выходят одновременно или даже позже еще более новой версии Mathcad. В такой ситуации конкретизация версии может играть не "за", а "против" коммерческого успеха издания. Остается только надеяться, что эта книга не будет очередным "светом погасшей звезды". Тем более что она, честно говоря, не сильно привязана к Mathcad 12 и, автор надеется, ориентирована на "общематкадовские", "общекомпьютерноматематические", если так можно выразиться, ценности.

Конкретно по Mathcad 12. Но сначала общее замечание о том, что заставляет разработчиков выпускать новые версии программ, а пользователей в свою очередь приобретать их.

У разработчиков, конечно, главная мотивация - это доход от будущих продаж: они ведь работают в коммерческих, а не в благотворительных организациях<sup>2</sup>. Остальные основные причины таковы:

- $\Box$  адаптация новой версии к смене аппаратной и программной базы компьютеров, которая уже состоялась или вот-вот состоится;
- □ исправление выявленных ошибок и недоработок в текущей версии программы;
- П расширение функциональных возможностей программы за счет ввода новых функций, операторов и команд меню, а также за счет большей интеграции с другими приложениями операционной системы.

А что заставляет пользователей приобретать новые версии программ или делать upgrade установленной на компьютере, в какой-то мере изменяя известному принципу, гласящему, что "лучшее — враг хорошего". Причины те же, какие были перечислены выше, за исключением, конечно, первой, основной. Но добавляются и другие:

- П причины, скрывающиеся за другим известным принципом, что "все должно быть как у людей!";
- □ возможность работы с чужими файлами, созданными в формате новой версии программы;
- □ элементарное любопытство, желание испытать новинки очередной версии программы, рассказать о них студентам, если ты преподаватель...

 $2$  Есть, конечно, программы, созданные с использованием госбюджетных и прочих некоммерческих источников, но они не задают тона на рынке информационных технологий.

Читатель может сам проанализировать новинки Mathcad 12, используя вышеизложенную или свою собственную модель "Разработчик-пользователь"<sup>3</sup>. Вот их список в нумерации и на языке разработчиков:

- 1. New Engine (stability, reliability) новая программная база (больше стабильности и надежности).
- 2. Saved results сохранение результата.
- 3. New graph formatting options новые возможности при форматировании графиков (возможность изменения цвета маркеров, например).
- 4. Secondary y-axis вторая ось у.
- 5. XMCD (XML) file format запись файлов в формате XMCD (XML).
- 6. Worksheet properties (metadata for the document) метаданные (информация об информации) в документе.
- 7. Compressed images сжатие образов.
- 8. New and improved documentation обновленная и улучшенная документация.
- 9. Enhanced functions расширенный список встроенных функций, перевод многих функций их специализированных пакетов в основной пакет Mathcad.
- 10. Namespace operator системный индекс у переменных и функций.
- 11. Setting preferred units for simplification установка единицы измерения, которая будет вставляться в ответ при его упрощении.
- 12. Local functions локальная функция в программе.
- 13. Re-introduced until function возвращенная функция until.

Книга не является строгим справочным пособием по конкретной, 12-й версии Mathcad, хотя почти все ее пользовательские новинки в книге рассмотрены. Заодно и новинки версий 2000, 2001, 2001i и 11, через которые автору по ряду причин пришлось "перепрыгнуть"<sup>4</sup>.

 $3$  Можно попытаться создать и реализовать на компьютере ее математический аналог по примеру, скажем, модели "Хищник-жертва", отображенной на рис. 1.36. У модели "Разработчик-пользователь" можно будет, например, спросить, когда появится очередная новая версия программы или насколько изменяет тираж книги номер версии описываемого программного продукта в ее названии.

<sup>&</sup>lt;sup>4</sup> Главная причина пропусков аж четырех версий Mathcad в том, что за ними трудно было угнаться, настолько часто они выходили в свет. Да и нужно ли в отношении книг с названием "Mathcad для студентов и инженеров, а не книг типа справочников и самоучителей — завуалированных переводов документации Mathcad, разбавленных несколькими собственными примерами.

В 2004 году фирма Mathsoft Engineering & Education. Inc<sup>5</sup> выпустила так называемый *Mathcad Application Server* (MAS — **http://mas.mathsoft.com/mas**), призванный перенести расчеты <sup>с</sup> рабочих станций на серверы <sup>в</sup> сети интернет. Этой современной тенденции <sup>в</sup> области информационной технологии посвящена седьмая глава книги. <sup>С</sup> задачами книги читатели могут "поиграть" (изменить исходные данные <sup>и</sup> увидеть новый ответ), не ставя Mathcad на компьютер, <sup>а</sup> просто открыв соответствующий сайт <sup>в</sup> Интернете. Осталась также <sup>и</sup> традиционная возможность скачивания Mathcad-файлов книги для их редактирования. Интернет-ресурсы книги открываются через персональную страничку автора **http://twt.mpei.ac.ru/ochkov**. Там, <sup>в</sup> частности, читатель сможет увидеть цветные <sup>и</sup> расширенные рисунки книги (pic), скачать заинтересовавший его Mathcad-документ (mcd), поработать <sup>с</sup> Mathcad-документом, не ставя сам пакет Mathcad на компьютер (технология Mathcad Application Server — mas), или скачать анимационный клип по теме книги (avi).

На отмеченном сайте читатели найдут и другие интересные материалы по Mathcad (<sup>в</sup> частности, все статьи автора).

Автор расширяет круг людей, которым он благодарен за помощь <sup>в</sup> написании книги <sup>и</sup> которые перечислены <sup>в</sup> предисловиях <sup>к</sup> предыдущим изданиям. Но автор делает upgrade этим благодарностям, <sup>а</sup> именно дополнительно выражает глубокую признательность Юлии Чудовой, Моне Цефтель (Mona Zeftel), Александру Солодову, Константину Орлову, Владимиру Щетинцеву, Бес Портер (Beth Porter) <sup>и</sup> Томасу Кристофферсену (Thomas Christoffersen) за помощь <sup>и</sup> поддержку <sup>в</sup> подготовке нового издания книги. Автор также признателен читателям предыдущих изданий книги за ценные советы <sup>и</sup> пожелания.

Данное предисловие будет продолжено <sup>в</sup> мини-предисловиях <sup>к</sup> отдельным главам.

Ноябрь 2004

<sup>&</sup>lt;sup>5</sup> Фирма изменила свое название. Раньше оно было короче — Mathsoft. Inc. Теперь даже название разработчика Mathcad стало ближе <sup>к</sup> названию этой серии книг. Но если говорить серьезно, то следует отметить <sup>и</sup> подчеркнуть, что основным потребителем математических пакетов <sup>у</sup> нас <sup>и</sup> на Западе является сфера образования — Education.

# Предисловие к пятому изданию книги "Mathcad 14 для студентов, инженеров и конструкторов"

Стало уже традицией, в частности, издательства "БХВ-Петербург" к выходу очередной версии популярного программного продукта, например, математической программы Mathcad выпускать в свет книгу, посвященную новинке. Книга, которую читатель держит в руках, описывает последнюю версию Mathcad — Mathcad 14.

Книга продолжает серию автора под названием "Mathcad для студентов и инженеров" (см. ранее предисловия к предыдущим книгам серии и сайты книг http://twt.mpei.ac.ru/ochkov/work2.htm). Но название данной книги (серии) слегка изменено. Дело в том, что в 2006 году сам пакет Mathcad были поддерживающая, приобретены фирмой И фирма.  $er$ **PTC** (www.ptc.com) - мировым лидером программных разработок для конструкторов, разработок группы CAD — computer-aided design — проектирование с помощью компьютера — САПР (системы автоматизированного проектирования). Так что у окончания имени программы Mathcad появился еще один смысл. еще одно важное наполнение.

Одна из целей этого приобретения — интеграция пакета Mathcad, который уже давно стал неким стандартом инженерных и научно-технических расчетов, с пакетом Pro/ENGINEER — другим мировым стандартом, но уже в другой, смежной отрасли инженерного и конструкторского творчества - в системах автоматизированного проектирования (САD — САПР). Интеграция этих двух программных продуктов находится в стадии становления, хотя накоплено уже большое количество Mathcad-документов по прочностным и конструкторским расчетам. Некоторые из них описаны в этой книге и на сайте, ее поддерживающем.

Кстати, о сайте книги, в частности, и об Интернете в целом. Данная книга заметно "похудела" по сравнению с предыдущими книгами серии. Тому несколько причин. Во-первых, хотелось, чтобы ее цена оставалась приемлемой для "студентов, инженеров, конструкторов" и других представителей "творческой технической интеллигенции" (школьники, аспиранты, учителя, преподаватели вузов и, вообще, все те, кто интересуется компьютерной математикой и компьютерным конструированием). Во-вторых, многие материалы книги по ряду причин были перемещены на сайт. Это разделы, устаревшие в новой версии Mathcad, но вполне работоспособные в предыдущих версиях (Mathcad 11/12/13), описания, касающиеся технологии Mathcad Application/Calculation Server (MA/CS) и вообще, материалы, где много рисунков, которые лучше всяких текстов поясняют те или иные приемы работы c Mathcad, содержат некий дискуссионный материал, описывают недокументированные приемы и т. д. И, конечно, с сайта книги можно скачать ее задачи (Mathcad-файлы), поработать с примерами книги в интерактивном режиме по технологии MA/CS, не ставя сам пакет Mathcad на свой компьютер. Сайт книги сам во многом "интерактивен" - читательские отклики и новые примеры непрерывно дополняют данное сетевое продолжение книги. Так что: "Добро пожаловать!" — http://twt.mpei.ac.ru/ochkov/Mathcad 14.

У пакета Mathcad 14 сменился не только хозяин, но и символьное ядро. Раньше (в версиях Mathcad с 5-й по 13-ю) использовалась математика компьютерных аналитических преобразований из пакета Maple, а теперь (Mathcad 14) — из пакета MuPAD. "Проблемы и решения", связанные с этим переходом, затронуты в книге и более подробно описаны на сайте.

Сроки написания книги, вернее, переработки рукописи предыдущей книги данной серии были сжатые: конец тестирования бета-версии, изучение финальной версии (март 2007) — выход книги в печать (апрель 2007). Поэтому автор просит его простить за возможные неточности и недоработки и будет рад услышать замечания и пожелания по книге - mail@bhv.ru.

Автор расширяет круг людей, которым он благодарен за помощь в написании книги и которые перечислены в предисловиях к предыдущим изданиям. Но автор делает upgrade этим благодарностям, а именно дополнительно выражает глубокую признательность Бобу Гаутнеру (Bob Gauthier - PTC), Арсению Тарасову, Игорю Кудрявцеву, Владимиру Краюшкину (PTC/Russia), Вячеславу Климову и Александру Терентьеву (PTS/Russia).

Март 2007

#### Глава 1

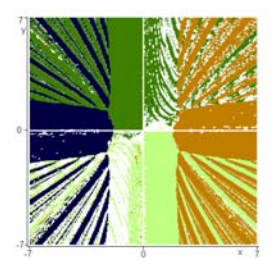

# Интерфейс Mathcad

Технология решения задач с помощью пакета Mathcad общая для всех программ. Пользователь вводит в расчет исходные данные, записывает операторы обработки этих данных и считывает ответ. В данной главе будет не просто дано подробное описание инструментов ввода/вывода информации в среде Mathcad (интерфейса Mathcad), но и представлен их критический анализ, который поможет лучше понять их суть, сильные и слабые стороны, что в конечном итоге повысит эффективность использования этих инструментов и пакета в нелом.

#### 1.1. Ввод/вывод информации

#### 1.1.1. Операторы вывода результата расчета

Пакет Mathcad в начальный момент появления на рынке компьютерных расчетных технологий позиционировался как некий суперкалькулятор: если за введенным выражением набрать символ = (равно), то будет выведен численный результат (рис. 1.1). Пакет Mathcad способен выдавать и аналитический, и символьный результат, но это мы обсудим позднее. Само математическое выражение при этом полностью совпадает не только по сути (здесь не может быть никаких отклонений и допущений), но и по форме с исходным, взятым, например, из учебника или справочника. Это, в частности, означает, что в среде Mathcad с самого начала была взята на вооружение технология WYSIWYG (What You See Is What You Get - что видишь на экране, то и получишь при печати): исходные формулы присутствуют в расчете не в виде линейного текста, малопонятного для непосвященного в тонкости программирования, а в виде привычного, как правило, "многоэтажного" математического выражения со степенями, знаками квадратного корня, горизонтальными линиями, отделяющими числитель дроби от ее знаменателя, и т. д.

Термин "суперкалькулятор" в пакете Mathcad частично остался в названии панели инструментов Калькулятор (см. рис. 1.1), где собраны наиболее часто используемые математические функции и операторы, а также сам "результирующий" оператор = с вывеленной ("выпалающей") полсказкой Рассчитать численно =. Подсказка появляется, когда к соответствующей кнопке полволят курсор мыши. Эта панель фактически повторяет клавиатуру обычного калькулятора — реального или виртуального, встроенного, например, в операционную систему Windows. Но нажатие кнопок калькулятора Mathcad вводит числа и символы не в специальном поле, а в самом Mathcadдокументе - в том месте, где расположен курсор.

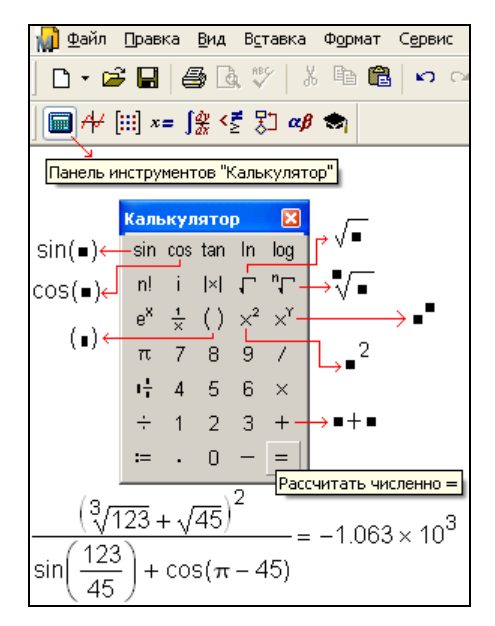

Рис. 1.1. Mathcad в режиме суперкалькулятора

В среде Mathcad численный ответ появляется сразу после ввода формулы, нажатия клавиш <=> и <Enter> (автоматический режим счета, установленный по умолчанию) либо после нажатия клавиш <=> и <F9> (автоматический и ручной режимы счета<sup>1</sup>). В среде Mathcad есть режим, в котором результат

<sup>&</sup>lt;sup>1</sup> Переключение этих режимов ведется через команду Сервис | Вычислить | Автоматический расчет. На ручной режим счета переходят тогда, когда нужно изменить много исходных данных, а потом разом все пересчитать. Автоматический режим счета тут будет тормозить расчет - он будет проводиться каждый раз после изменения очередного числа в исходных данных.

появляется на месте исходного выражения, а не рядом с ним. Так можно делать при символьных преобразованиях через команды меню Символьные операции. Вопрос о том, стоит ли одновременно показывать и формулу, и результат ее работы или делать это поочередно, связан, во-первых, с проблемой экономии расчетного места на экране дисплея и на бумаге принтера и, во-вторых, с целью расчета, его направленностью. Если расчет имеет чисто утилитарную цель (обработка новых данных и вывод ответа), то формула может быть и лишней. В среде Mathcad есть инструменты сокрытия формул расчета (части Mathcad-документа), о которых будет рассказано далее (см. рис. 1.31). Если же необходимо изучать расчет в образовательных целях или -<br>для дополнительного контроля правильности результата и возможности его модификации, то формулы, безусловно, необходимы.

Сразу отмечу, что калькулятор Mathcad принципиально отличается от других подобных вычислительных систем (обычные электронные калькуляторы, табличные процессоры, языки программирования и т. п.) тем, что он может работать не просто с числами, а с физическими величинами. На рис. 1.2 в качестве примера показан расчет в среде Mathcad мощности человеческого сердца (условной приближенной модели) с такими параметрами: прокачивается 70 мл крови в секунду (mL/s), давление при этом повышается от 80 до 120 мм рт. ст. (torr), а КПД этого "живого насоса" равен 70%.

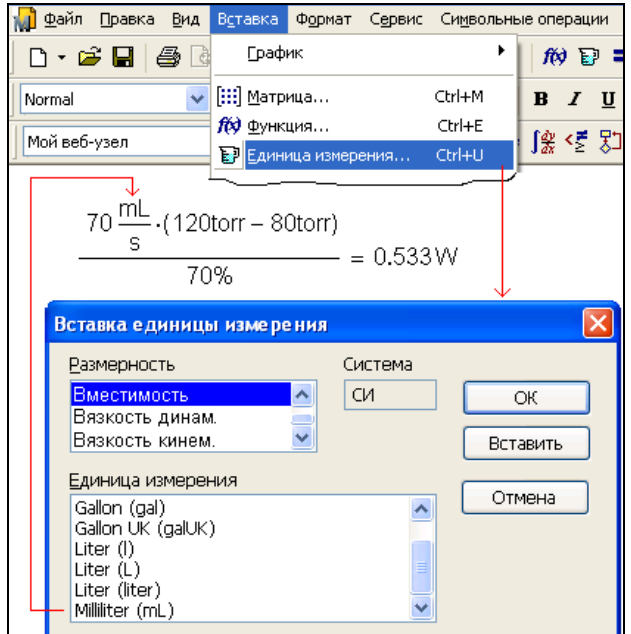

Рис. 1.2. Калькуляция физических величин в среде Mathcad

Единицы физических величин встроены в Mathcad наряду с другими фундаментальными математическими и физическими константами, такими как число е (основание натурального логарифма), п (отношение ллины окружности к ее диаметру), с (скорость света в вакууме) и т. д. На рис. 1.2 показано диалоговое окно Вставка единицы измерения, с помощью которого в формулу введены миллилитры (mL), секунды (s) и миллиметры ртутного столба (torr). Более подробно тема физических величин в среде Mathcad будет рассмотрена в главе 2.

В Mathcad также встроен *справочник* по основным математическим и физико-химическим формулам и константам, из которого можно переносить (копировать) в расчет нужные величины с соответствующими единицами измерения. Например, на рис. 1.3 показано, как в среде Mathcad можно провести расчет по знаменитой формуле Эйнштейна Е=mc<sup>2</sup>, взяв массу электрона из справочника Mathcad, а скорость света в вакууме — из диалогового окна Вставка единицы измерения.

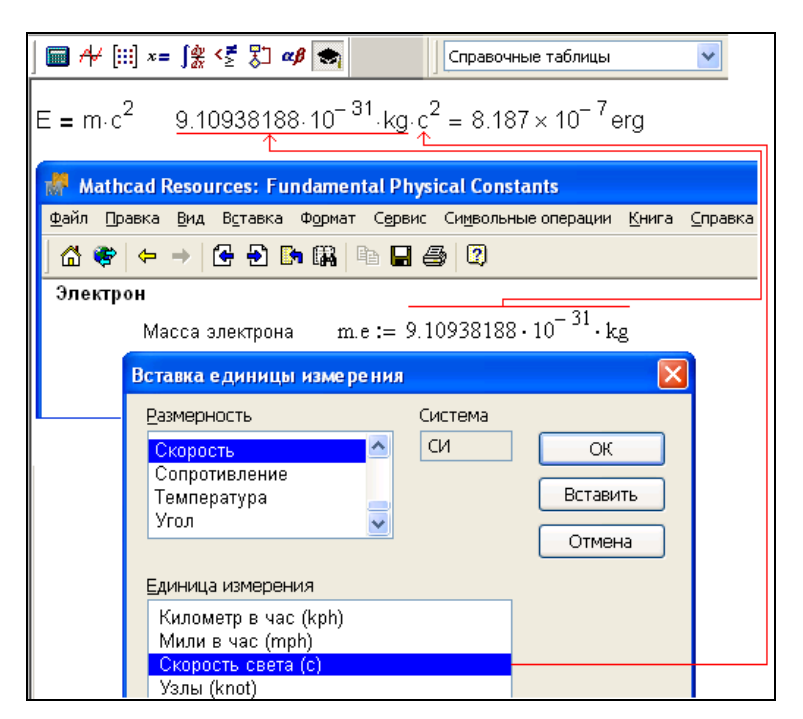

Рис. 1.3. Работа со справочными таблицами Mathcad

Справочник вызывается командой Справочные таблицы из меню Справка. Второй источник дополнительной справочной информации для создаваемых документов — это электронные книги, которые можно "прикрепить" в среде Mathcad. На рис. 1.4 показано оглавление одной из таких книг - книга по Wavelets (новое направление преобразования функций, альтернативное традиционному Фурье-анализу).

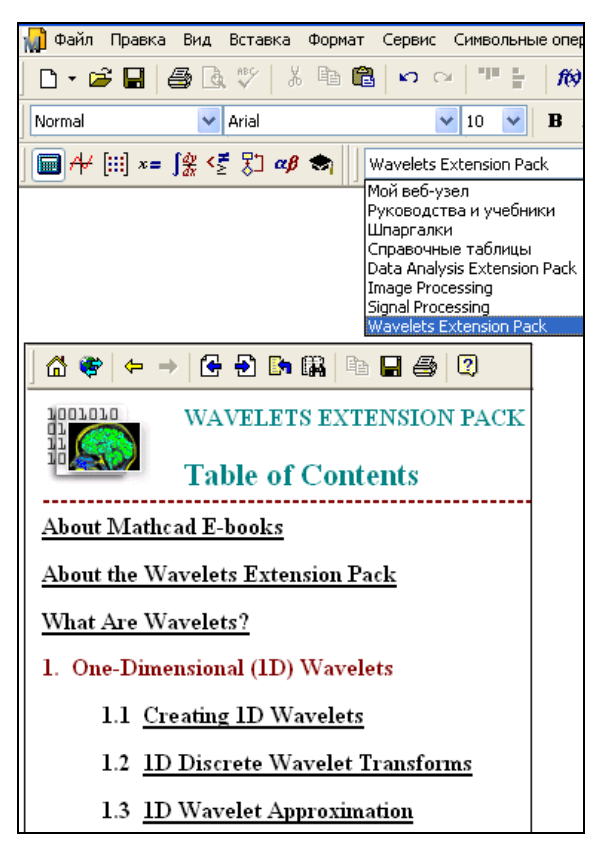

Рис. 1.4. Пример работы с электронной книгой в среде Mathcad

С помощью электронных книг (их список дан на сайте www.ptc.com/mathcad) можно не только изучать те или иные разделы научных дисциплин в интерактивном режиме (в частности, меняя исходные данные и анализируя результат), но, как и в случае справочных таблиц, допустимо также переносить целые разделы электронных книг в собственные расчеты, делая соответствующие комментарии об источнике информации в целях уважения чужих авторских прав.

Третьим и все более доминирующим источником информации для ввода ее в разрабатываемый Mathcad-документ, становятся различные сайты Интернета как общего характера (Wikipedia, например), так <sup>и</sup> специализированные, созданные для пользователей Mathcad. <sup>В</sup> меню Справка можно найти команду Форумы пользователей, открывающую путь <sup>в</sup> клуб общения любителей <sup>и</sup> профессионалов данного пакета (**http://collab.mathsoft.com/~mathcad2000**).

<sup>В</sup> операторе вывода численного результата <sup>=</sup> скрыто очень много умолчаний, которые можно изменить, вызвав командой Результат из меню Формат или двойным щелчком мыши по ответу диалоговое окно Формат результата, две вкладки которого показаны на рис. 1.5.

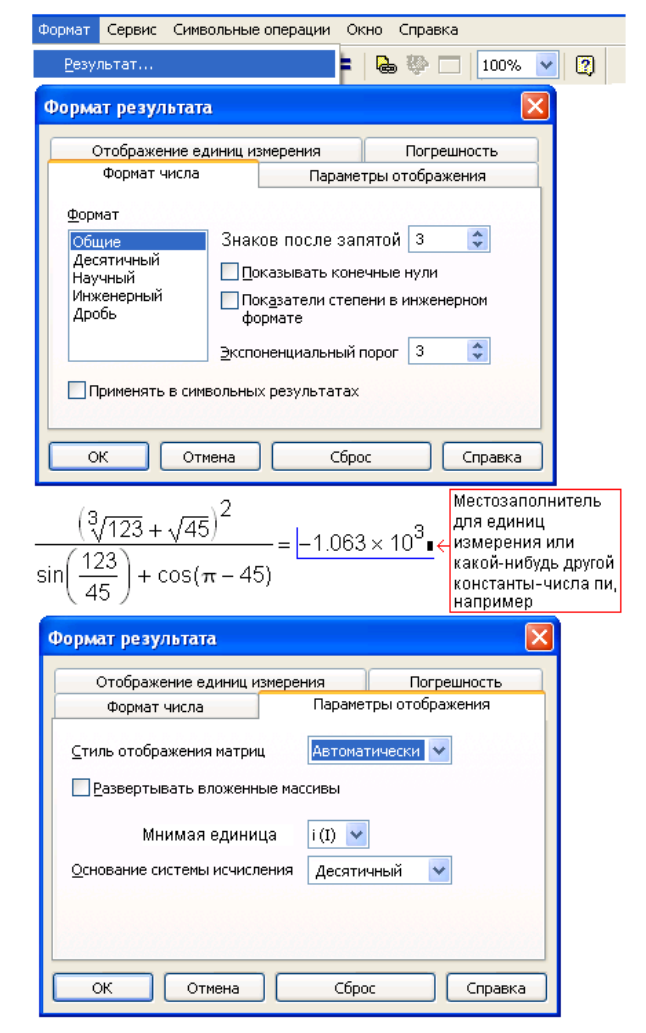

Рис**. 1.5.** Диалоговое окно форматирования численного ответа

Вот далеко не полный перечень умолчаний вывода чисел, который также эволюционировал по мере развития самого пакета Mathcad:

□ числа выводятся в виде десятичной (например, 1.333), а не простой дроби  $(4/3$  или  $1\frac{1}{3})$ , что также допустимо в Mathcad: позиция Дробь в списке **Формат** на вкладке **Формат числа** на рис. 1.5;

#### **ПРИМЕЧАНИЕ**

Ввод числа в виде простой дроби возможен через сложение и деление (например, a:=1+1/3) либо, если есть необходимость опустить знак сложения, через кнопку на панели инструментов Калькулятор (см. рис. 1.1).

- П выводятся только три знака после запятой (счетчик Знаков после запятой) на вкладке Формат числа (см. рис. 1.5). В среде Mathcad 14 максимальное число выводимых знаков — 17;
- П число выводится в так называемом экспоненциальном формате, если оно меньше  $10^{-2}$  — счетчик Экспоненциальный порог на вкладке Формат числа:
- □ если выводимая мантисса числа оканчивается нулями, то они не показываются — на рис. 1.5 это соответствует сброшенному флажку Показывать конечные нули на вкладке Формат числа;

П число округляется по последней цифре в мантиссе;

- сли число является комплексным, то в нем мнимая единица отмечается буквой і, а не ј, которые преобразуются в 11 или 1ј, когда к ним подводится курсор<sup>2</sup>;
- □ фон, на котором прописан ответ, белый, а сами числа черные и т. д.;

П численный ответ выдается в десятичном, а не в двоичном, восьмеричном или шестнадцатеричном представлениях, которые также возможны в среде Mathcad через обращение к раскрывающемуся списку Основание системы исчисления на вкладке Параметры отображения, показанной на рис. 1.5.

На рис. 1.6 показан несколько необычный Mathcad-документ, в котором отображен процесс сложения чисел в разной системе исчислений, что фиксируется соответствующими суффиксами: b (бинарное, двоичное число), о (восьмеричное число) и h (шестнадцатеричное число). Отсутствие суффикса означает десятичное число. Суффиксы ь и о в левой части выражения вводит пользователь Mathcad, а суффикс h в правой части "припечатывает" сам пакет.

<sup>&</sup>lt;sup>2</sup> і — первая буква слова imaginary (мнимый), которую электротехники заменили на j, т. к. у них буква і уже обозначала силу тока. Эту двойственность учитывает Mathcad.